## SPコネクタを修正する

自分が管理者であるSPコネクタは、SPコネクタの情報(紹介文やカテゴリなど)を修正することができます。

- 1. 「MYグループ」から、修正を行うSPコネクタを選択します。
- 2. 「管理者メニュー」から「SPコネクタの修正」をクリックします。

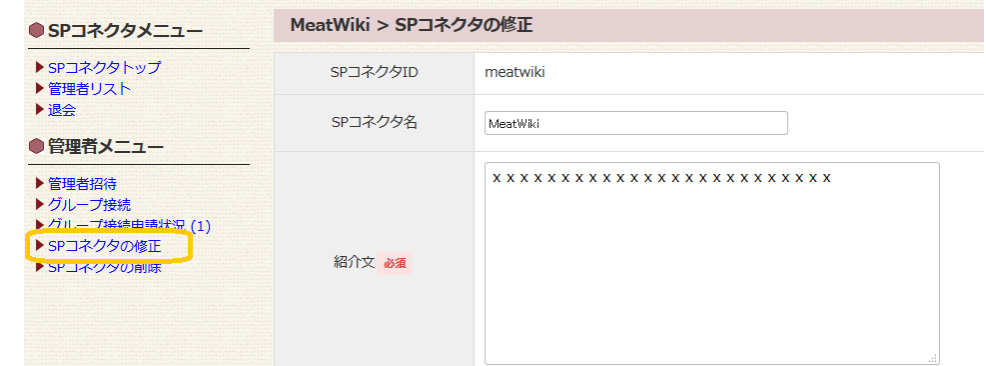

3. 情報や設定を変更し、「保存」ボタンをクリックして完了です

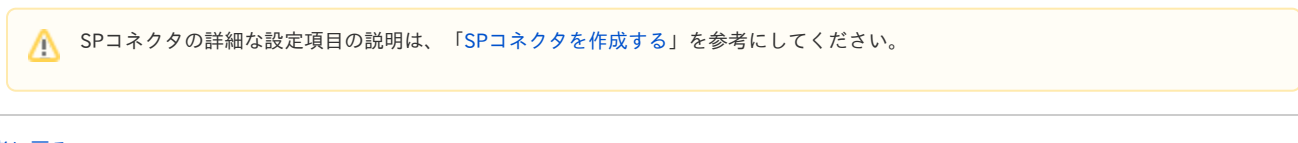

[SP管理者に戻る](https://meatwiki.nii.ac.jp/confluence/pages/viewpage.action?pageId=20873728) [Homeに戻る](https://meatwiki.nii.ac.jp/confluence/display/gakuninmappublic/Home)